## **Accesso da Webmail**

Per accedere alla tua casella postale tramite webmail, effettua una delle seguenti operazioni:

- Sul browser web, visitare l'URL <https://ox.cloudperte.it>. Quando ti verrà richiesto, indica l'indirizzo e-mail completo, come il nome utente (per esempio, [mail@esempio.com](mailto:mail@esempio.com)) e specifica la password dell'indirizzo email.
- Dopo aver effettuato l'accesso alla nostra [Area Utenti](https://www.aziendeitalia.com/azienda/area-utenti/) accedi alla pagina del servizio e fai clic su **WebMail**

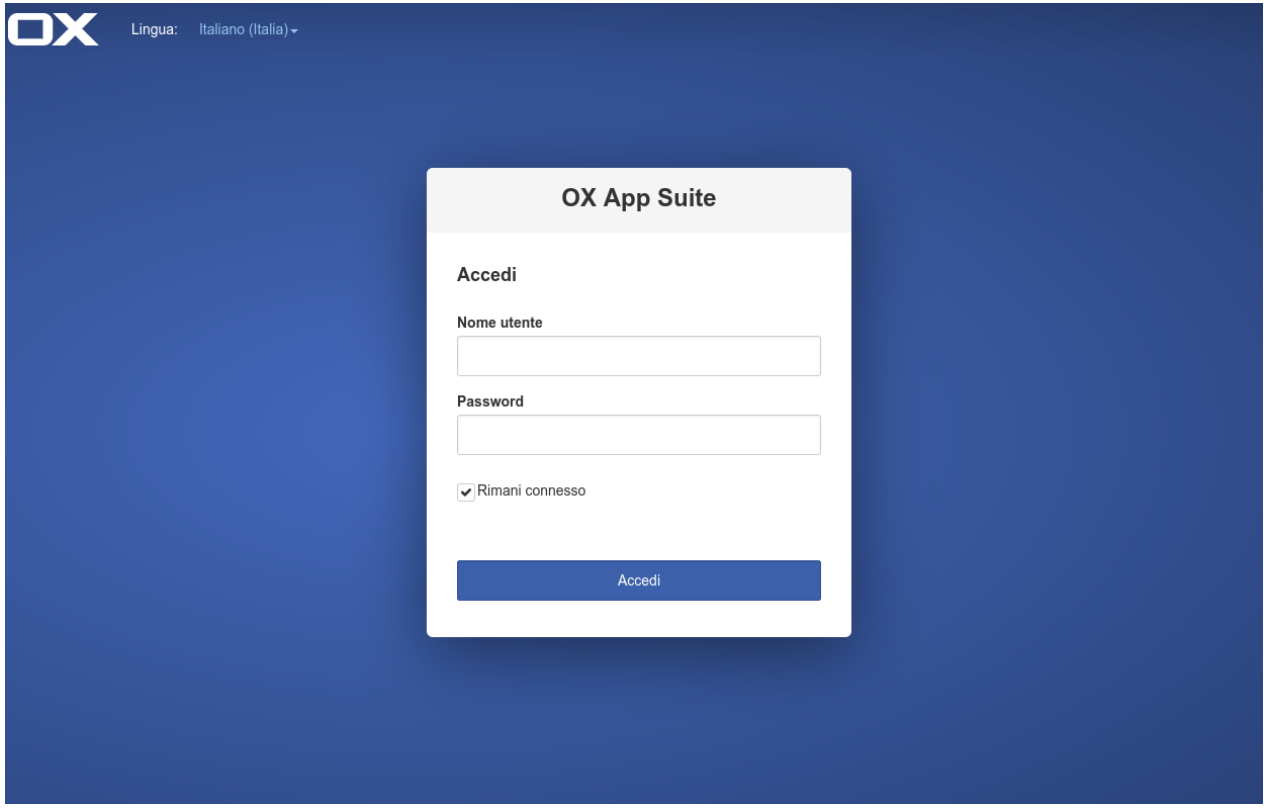